# DOCS

Developments

Roger Sheen @infotexture

# Agenda

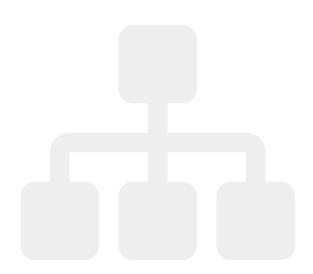

- Doing the Numbers
- What's New?
- Suggestions
- How to Help

## Doing the Numbers

### Recent usage metrics

Active users since DITA-OT Day last year:

- ~ 3000 Monthly
- ~ 846 Weekly
- ~ 54 Daily

### **Content version demand**

- 1. **1.8** ~ 19%
- 2. **dev** ~ 12%
- 3. **2.0** ~ 11%
- 4. **2.4** ~ 6%
- 5. **2.2** ~ 6%
- 6. **2.5** ~ 4%
- 7. **2.3** ~ 3%
- 8. **2.1** ~ 2%

### Platform distribution

#### By device

- 1. 88% on desktop
- 2. 10% on mobile
- 3. 2% on tablets

#### **Operating systems**

- 1. 71% on Windows
- 2. 12% on macOS
- 3. 7% on iOS
- 4. 5% on Linux
- 5. 3% on Android

## What's New?

#### Recent Enhancements

- Travis CI publishes the latest docs to dita-ot.org/dev whenever changes are pushed to the develop branch of the dita-ot/docs repository on GitHub.
- Edit this page open DITA source in oXygen XML Web Author
- Keyboard shortcuts:
  - Topic finder press t to filter topics by title
  - Search press s to focus the search field
  - Help press ? to show shortcuts

## Docs Changes in 2.5

New Developer Reference topics:

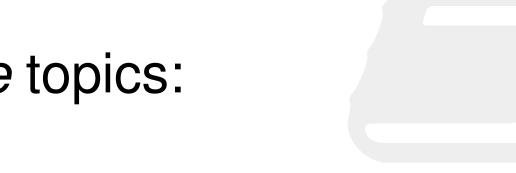

- New Java API
- Experimental map-first preprocessing
- Migrating to release 2.5

### Three? Oh!

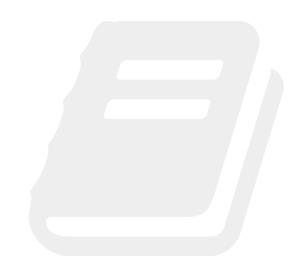

- New top-level structure
  - Installing, Building, Customizing
- New topics on Markdown plug-in
  - Using Markdown topics as input
  - Generating Markdown output
- New topic on Lightweight DITA
- New topic on normalized DITA output

## Suggestions

We welcome contributions to the DITA-OT documentation.

- 1. Visit http://www.dita-ot.org/dev/ for the latest docs.
- 2. If you'd like to help, review the Contribution Guidelines.

# How to Help Create an Issue

If you find a bug — and you don't know how to fix it:

- 1. Review the open issues to make sure it hasn't already been reported.
- 2. Create an issue to request changes.

or — even better...

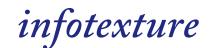

### Create a Pull Request

If you know how to fix the issue yourself, here's what to do:

- 1. Fork the repository,
- 2. Create a new branch,
- 3. Make your changes on the new branch, and
- 4. Send a pull request.

#### infotexture

Or...

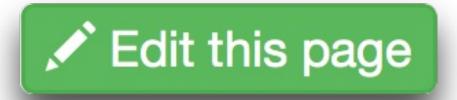